2024/05/22 08:27 1/1 Rate Scheme Calculator

## **Rate Scheme Calculator**

On the individual Rate Scheme Maintenance form filter to the rates you want to work with using the Band, Grade etc dropdowns.

Use the select boxes on the left to pick the rates to change. Enter pay amount or percentage and/or charge amount or percentage and press Recalculate Selected button.

To change an individual line, select it, click the ellipsis in New Pay or New Charge and enter the value. When happy with the new rates tick them all, check the Apply From date is correct then press Save Selected. The existing rates will be ended the day before the Apply From date and new ones started on it.

From:

https://iqxusers.co.uk/iqxhelp/ - iqx

Permanent link:

https://iqxusers.co.uk/iqxhelp/doku.php?id=rate\_scheme\_calculator&rev=1535971226

Last update: 2018/09/03 10:40

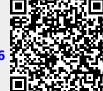